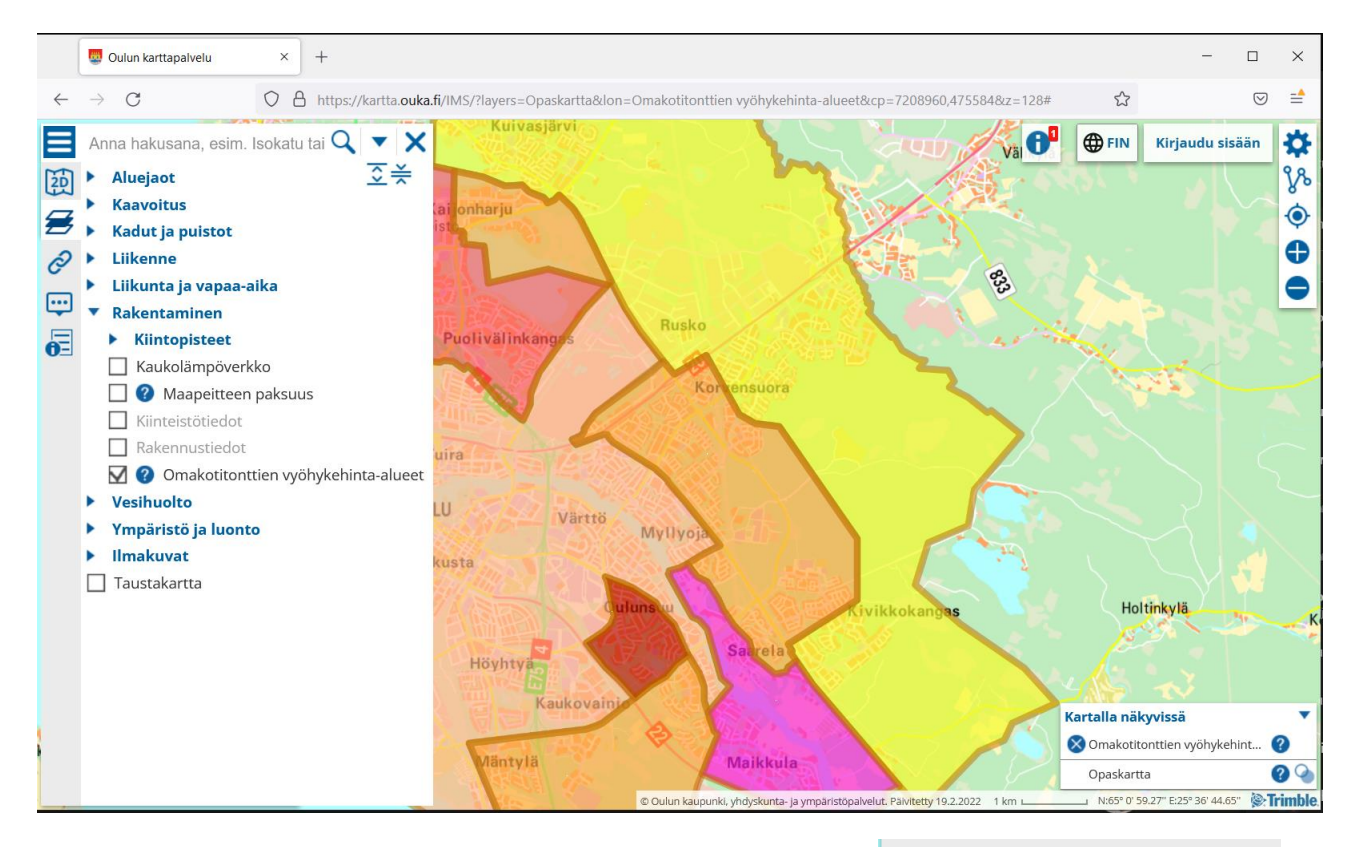

The Zonal price zones can be opened by choosing "Construction" in

Valitse kartalla näkyvät tiedot

the upper left side menu, and choosing "Zonal price areas". You will find the zones by zooming. You may read more about the zones by clicking the zone and choosing "Further information". The details are in Finnish.

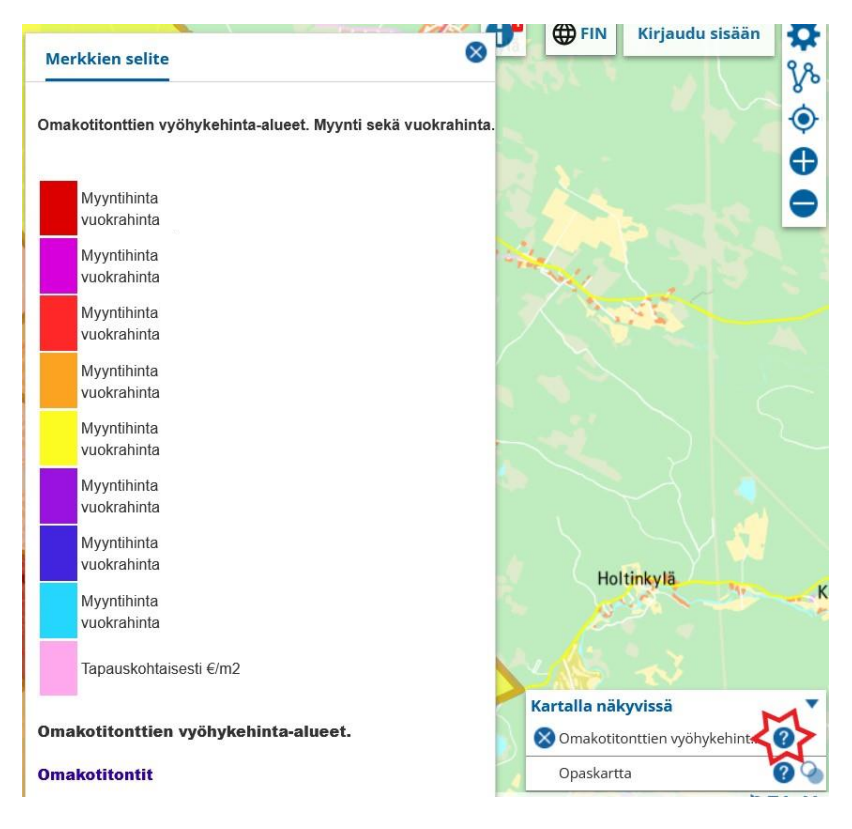